## **"PROYECTO FIN DE GRADO". FACULTAD DE CIENCIAS EXPERIMENTALES SOLICITUD DE PREINSCRIPCIÓN**

Para entregar el formulario se usará la herramienta "**Solicitud de Proyecto Fin de grado**", del curso de webCT de 3º de coordinación de cada grado. Puedes encontrarla en el apartado de Evaluaciones.

## **Instrucciones para cumplimentar el formulario.**

Antes de rellenar el formulario, revisa las ofertas de las distintas áreas y realiza un orden de preferencia según tus prioridades.

Entra en evaluaciones en el espacio WEBCT de coordinación de 3º de tu titulación.

Pincha solicitud de Proyecto fin de grado e inicia la evaluación para rellenar el test. Te saldrá una pantalla del tipo:

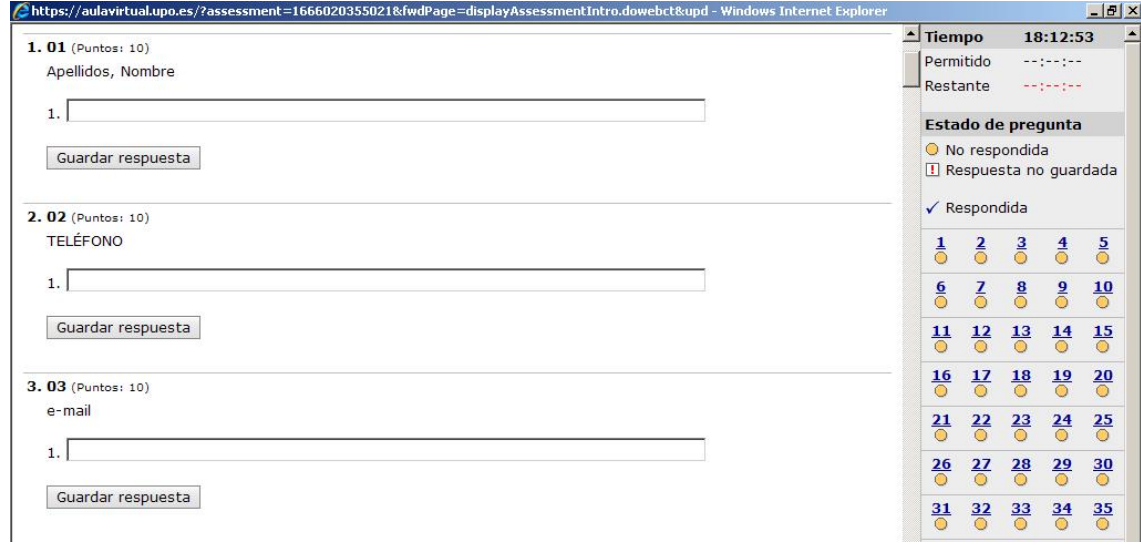

- 1) Escribe tus apellidos y nombre
- 2) Indica el teléfono de contacto
- 3) Rellena tu e-mail.

**No Olvides** pinchar "guardar respuesta" y comprobar que el número de pregunta aparece con un tick azul en el listado de estado de las preguntas a la derecha.

Una vez rellenos tus datos personales, busca el área que quieres elegir en primera opción (puedes usar las teclas "control y f" simultáneamente para iniciar la búsqueda).

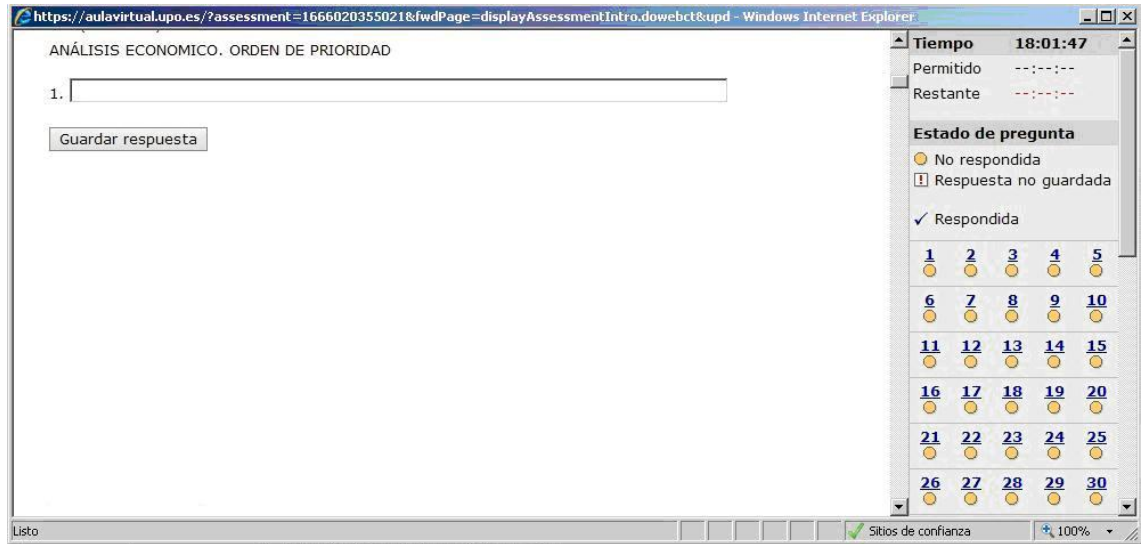

- Rellena el orden de preferencia usando números, en ese caso 1, y guarda la respuesta.
- **No debes usar letras al rellenar en tu solicitud el orden de prioridad.**

**No Olvides** pinchar "guardar respuesta" y comprobar que el número de pregunta aparece con un tick azul en el listado de estado de las preguntas a la derecha.

## **Busca el área que quieras elegir en segunda opción y repite la operación. Debes de Repetir esta operación hasta que hayas rellenado todas las áreas que vayas a solicitar.**

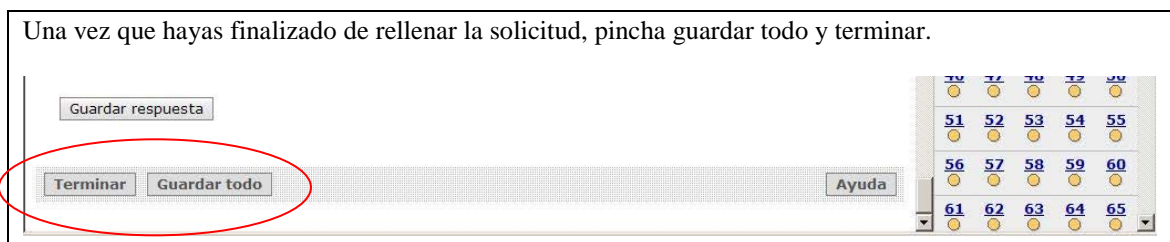

Te aparecerá una pantalla para que aceptes los datos, en la que te indica el número de preguntas que no has rellenado. Puedes aceptar y posteriormente te aparecerá una pantalla diciendo que has enviado tu solicitud de Proyecto Fin de Grado, en esta pantalla debes de pinchar "aceptar".

El orden de preferencia se utilizará para asignarte Área en la que realizar el proyecto tal y como se describe en la normativa de la asignatura.

**La asignación se hará en función de la nota media del expediente académico oficial. Este expediente será suministrado directamente por el Área de Gestión Académica de la Universidad Pablo de Olavide a la Facultad. Los estudiantes no tienen que realizar ningún trámite.**

## **NOTA:**

Los alumnos que no tengan acceso al espacio de coordinación de WEBCT deben ponerse en contacto con el vicedecano de ordenación académica (Juan Tejedo: [jrtejhua@upo.es\)](mailto:jrtejhua@upo.es) como **fecha límite el 2 de Marzo**, para poder solicitar el acceso al CIC.